# Nomadic CommunicationsLabs

Alessandro Villaniavillani@science.unitn.it

#### Analysis of the performances of a Wireless network

#### IPERF

- **O** Several tools exist for the performances measurement of a network each one with different purposes:
	- Iperf:

http://dast.nlanr.net/Projects/Iperf/

■ d-itg:

http://www.grid.unina.it/software/ITG/

**R** Netperf:

http://www.netperf.org/netperf/NetperfPage.html

#### IPERF: the test

- **D** We want to measure as the performances vary changing some parameters of the configuration of the AP
- We choose IPERF
- **O** After every modification of a parameter run N times IPERF (N>20):
	- **Nome 19 Networe the lowest values (10%)**
	- **Ne compute the average**
	- It is of interest also the best result!

#### IPERF: the test

 $\Box$  For Avaya AP (after any change of the AP parameters you have to reboot it):

- Change the working mode: 802.11b, 802.11g, 802.11b/g
- Change the threshold for RTS/CTS
- Change the transmission speed (not affected the receiving speed of the AP)
- For CISCO AP:
	- Change the threshold for RTS/CTS
	- **Example 12 Change the threshold for fragmentation**
	- **E** Change the speed used

## IPERF: Examples

### $\Box$  For example for an Avaya AP:

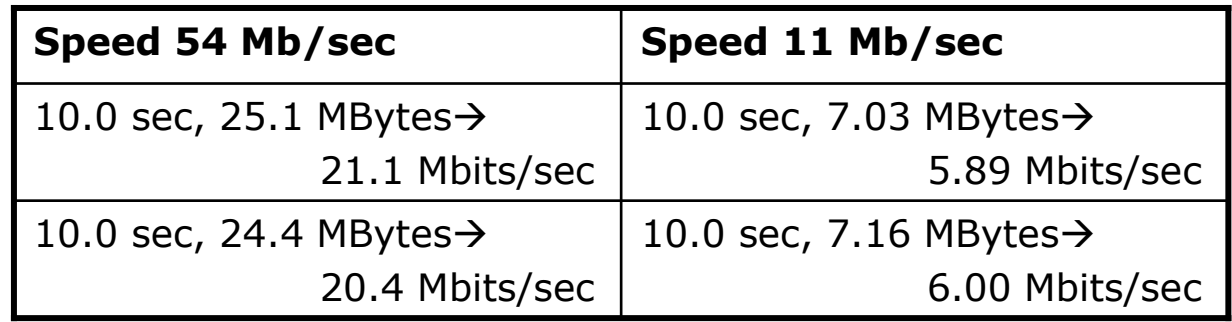

# **O** Therefore approximately:

- $\blacksquare$  Speed ratio: 54/11 = 4.9
- Performance ratio: 20.75 / 5.945 = 3.49

### IPERF: Examples

# $\Box$  For example for a CISCO AP:

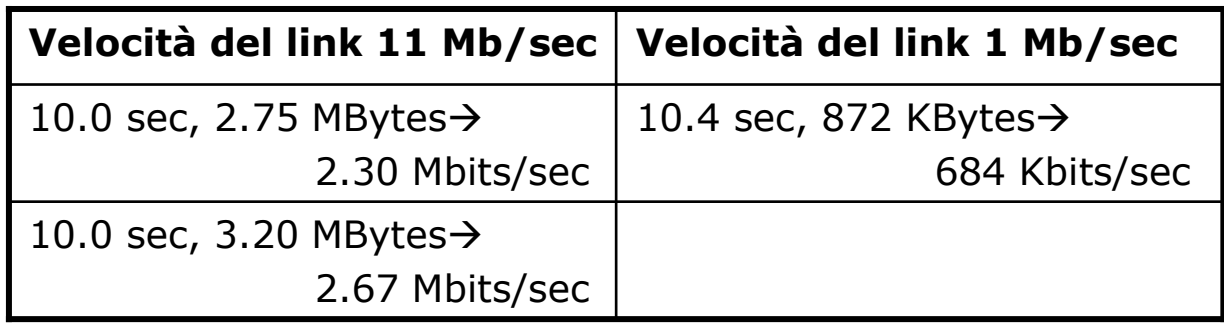

# **O** Therefore approximately:

- $\blacksquare$  Speed ratio:  $11/1 = 11$
- Performance ratio: 2.49 / 0.684 = 3.64

## IPERF: Setup

# $\Box$  The IPERF server (iperf – s) is on:<br>= 192.168.10.30

 $\blacksquare$  192.168.10.30

#### **D** You have to run iperf with a command<br>like: like:

- iperf –c 192.168.10.30 –f k –i 5 –t 20

■ Where:

- $\blacksquare$  -f k means that the report is in Kbits
- -i 5 means a report any 5 seconds
- -t 20 means a simulation 20 seconds long

#### IPERF: setup

- **D** For Avaya AP, RTS/CTS and fragmentation test: use bidirectional run!
	- **n** -r: do a bidirectional test separately
	- -d: do a bidirectional test simultaneously

Do the analysis of the data obtained for the two direction separately

The packet size sent by iperf is around<br>1470 hyte Jong: choose the threshold fo 1470 byte long: choose the threshold for RTS/CTS and fragmentation accordingly with this length

#### IPERF: setup

Avaya AP:

- IP: 192.168.10.15
- SSID: NCA
- Passwd: public
- Cisco 1230B:
	- IP: 192.168.10.10
	- SSID: NCB
	- Passwd: Cisco

Cisco 1310:

- $\blacksquare$  IP: 192.168.10.5
- SSID: NCG
- Passwd: Cisco

### IPERF: setup

- Server: 192.168.10.30
- Login: root
- <mark>□</mark> Passwd: NC2007
- **O** Startup of services (network/dhcpd/iperf):<br>Inomadic sh ./nomadic.sh
- **Q** Connect all the device (the 3 AP and the laptop-server) to the DLink gigabit switch
- **Q** Use the white network cable to connect the laptop

# Lab Report

#### **D** You have to:

- **Describe the setup of the test**
- **Describe the result obtained with graphs and** tables
- **Do some analysis on the data (Average, Max,** Min, Variation, …)
- **E** Write some conclusions